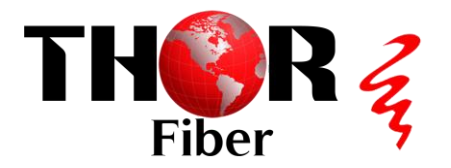

# **Quick Installation Guide: [Thor Fiber F-EDFA-16 16DB Optical Amplifier](https://thorbroadcast.com/product/16-dbm-edfa-optical-amplifier.html)**

**Avoid Direct Viewing**: Never look directly at the EDFA output connector or the optical jumper connected to the EDFA. Doing so may cause eye damage due to the amplified optical signal.

- 1. **Rack Installation**:
	- o Install the EDFA securely in a 19" rack for stability.
- 2. **Power Connection**:
	- o Connect both primary and secondary power cords securely to the device.
- 3. **Fiber Optic Connection**:
	- o Remove the dust caps from the IN and OUT fiber optic ports.
- 4. **Input Connection**:
	- o Connect a 1550nm Light source to the input port.
	- o Ensure incoming power is between +8 to 0dBm.
	- o Use single-mode fiber terminated with ST/APC angle polished connectors ONLY.

#### 5. **Output Connection**:

- o Connect the EDFA OUT to the optical splitter or patch panel.
- o Use single-mode fiber terminated with ST/APC angle polished connectors ONLY.
- o Important: Complete this step before turning ON the EDFA.

#### 6. **Power ON Sequence**:

- o Turn ON both power switches. This initializes the device.
- o At this stage, the EDFA will not be fully operational. The LCD display will show an output power value of -60dBm.

# 7. **Activation**:

- o Use the front panel key to turn ON the EDFA.
- $\circ$  This will initialize the device further and activate the laser, outputting a +16dBm amplified signal.
- o The front panel display and LED indicators will show the device status.

# **LED Indicators:**

- **Status LED**: All LEDs are RED when nothing is connected or detected.
- **Status LED**: Shows RED if NO Input, OFF when Input is detected or when the KEY is turned ON.
- **LASER IN LED**: Shows incoming signal detection. LED turns OFF when input is detected. The LCD displays incoming optical power in dBm.
- **LASER OUT LED**: Turns OFF when incoming signal is detected and KEY is TURNED ON.
- **Power LED**: Indicates POWER ON status (RED).

### **Web Interface**:

- o The EDFA has a web interface accessible at IP address **192.168.0.22.**
- o Use the username "admin" and password "123456" to log in.
- o Ensure your PC's network card is set to the same subnet (e.g., 192.168.0.100) to connect to the device.

Device status shows OPTICAL Input Power / Output Power and other DC power values

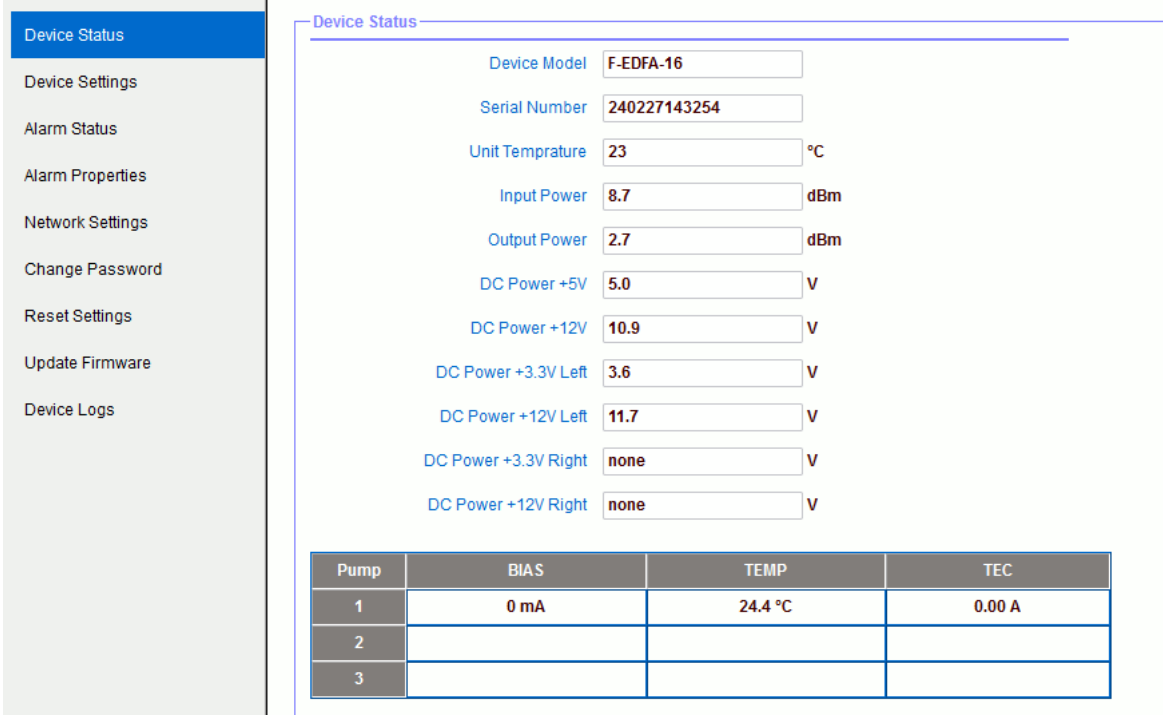

Attenuation Setup: The Output can be attenuated 1,2,3,or 4db

Set "Set Output ATT" to 16-12dB , The Maximum Output power is 16dBm

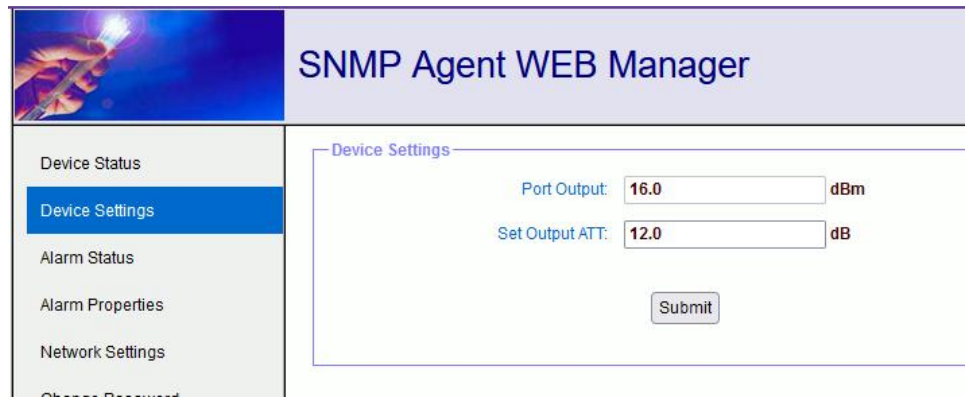